# Unterrichtsidee: Praxisphasen vorbereiten mit dem Tool 100Fachbegriffe

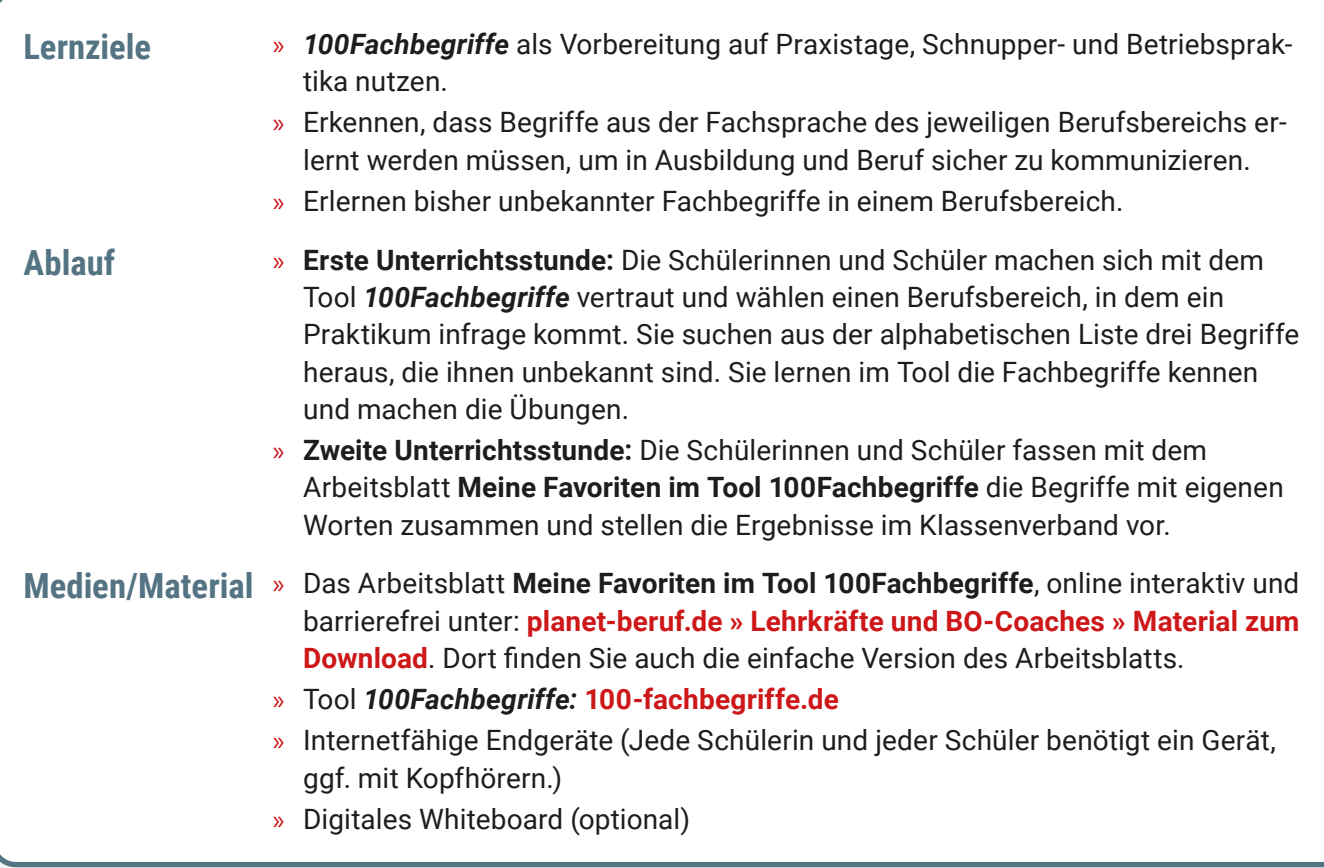

# **Einführung**

Steigen Sie mit einem kleinen Spiel in den Unterricht ein: Sie lassen der Klasse einen Fachbegriff über die Audiofunktion vorlesen (zum Beispiel "Inhalationsgerät") und fragen, wer den Begriff kennt. Erklären Sie den Begriff. Zeigen Sie – falls ein Whiteboard zur Verfügung steht – das Bild zu dem Begriff. Weisen Sie anschließend darauf hin, dass es in jedem Beruf eine Vielzahl wichtiger Fachbegriffe gibt.

# **Erste Unterrichtsstunde**

## **Arbeitsphase 1: Das Tool kennenlernen**

» Starten Sie das Tool gemeinsam mit Ihrer Klasse auf **[100-fachbegriffe.de](https://100-fachbegriffe.de)**.

**Tipp:** Machen Sie sich vorher mit dem Tool vertraut.

» Zeigen Sie den Vorteil der Registrierung mit Nickname und Passwort auf. Damit lassen sich Fachbegriffe in einer Merkliste speichern.

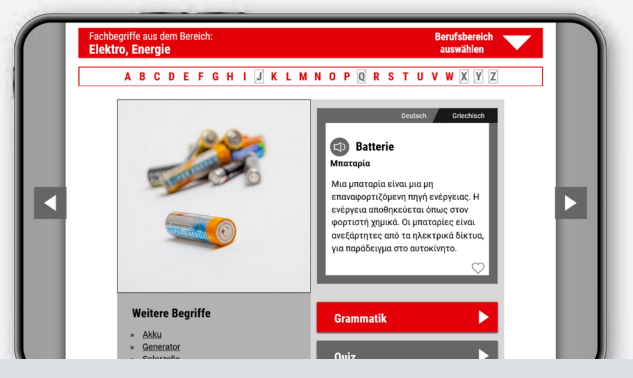

*Erklärungen der Fachbegriffe lassen sich neben Deutsch in elf Sprachen anzeigen.*

- » Erläutern Sie die Untergliederung der Fachbegriffe nach den zehn Berufsbereichen.
- » Zeigen Sie, wie Schülerinnen und Schüler mit geringen oder fehlenden Deutschkenntnissen eine von elf Fremdsprachen auswählen können, wodurch das Verständnis der deutschsprachigen Begriffe unterstützt wird.
- » Fordern Sie die Schülerinnen und Schüler auf, einen für ihr Praktikum infrage kommenden Berufsbereich zu wählen und sich in der alphabetischen Übersicht intuitiv zu orientieren.
- » Ermuntern Sie die Schülerinnen und Schüler zum Ausprobieren der Audiofunktion, mit der sich die Schülerinnen und Schüler Begriffe in der alphabetischen Liste vorlesen lassen können.

#### **Arbeitsphase 2: Fachbegriffe eines Berufsbereichs entdecken**

- » Nachdem Ihre Schülerinnen und Schüler einen Berufsbereich gewählt haben, wählen sie sich **drei Fachbegriffe**  aus, die ihnen unbekannt sind.
- » Die Jugendlichen lesen sich die Erklärungen durch und prüfen ggf. in der muttersprachlichen Erläuterung, ob sie alles richtig verstanden haben.
- » Die Schülerinnen und Schüler führen das Quiz durch, das es zu jedem Begriff gibt.
- » Die ausgewählten Fachbegriffe werden von den Jugendlichen in ihrer Merkliste gespeichert.

## **Zweite Unterrichtsstunde**

#### **Fachbegriffe vorstellen**

- » Die Jugendlichen tragen die drei ausgewählten Fachbegriffe in das Arbeitsblatt **Meine Favoriten im Tool 100Fachbegriffe** ein.
- » Schülerinnen und Schüler, die ein Praktikum im gleichen Berufsbereich gewählt haben, bilden jeweils eine Lerngruppe.
- » Jede Lerngruppe wählt in Teamarbeit die Fachbegriffe aus, die sie in einer Präsentation der Klasse vorstellen will.
- » Im Wechsel präsentieren die Lerngruppen vor der Klasse die ausgewählten Fachbegriffe, die sie zur Vorbereitung des Praktikums gelernt haben. Dabei nutzen sie die Audiofunktion des Tools und zeigen – falls ein Whiteboard zur Verfügung steht – die Bilder zu den Fachbegriffen.

Die Schülerinnen und Schüler verwenden das einfache Arbeitsblatt **Meine neue gelernten Fach-Begriffe**.

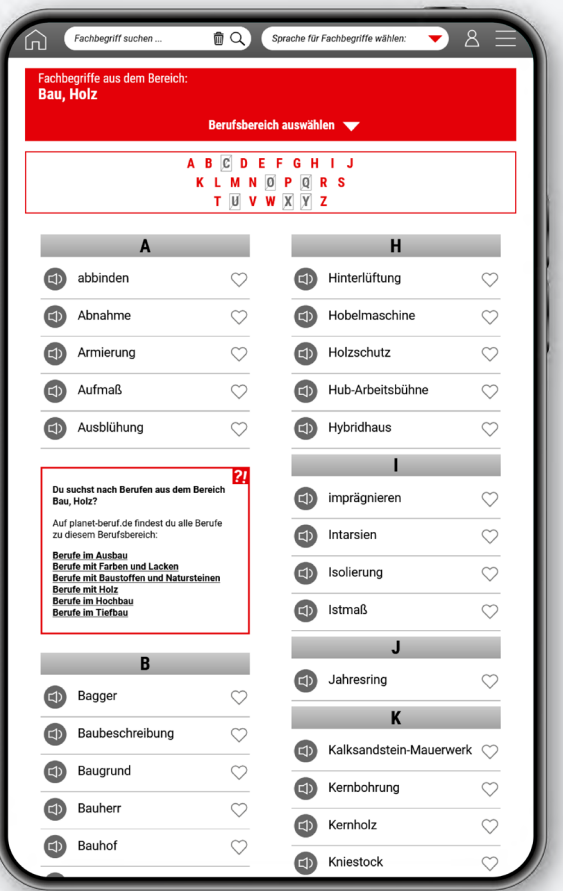

*Mit der Audiofunktion (Lautsprechersymbol) kann die richtige Aussprache der Fachbegriffe überprüft werden.*

## **Mehr Infos**

Alle Unterrichtsideen und Arbeitsblätter für die neuen BO-Tools finden Sie unter:

**[planet-beruf.de » Lehrkräfte und BO-](https://planet-beruf.de/lehrkraefte-und-bo-coaches/material-zum-download)Coaches » Material zum Download**